# RingCentral Room Connector (RCV Connector)

User Guide

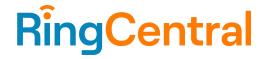

# CONTENT

| About this guide                                                   | 3 |
|--------------------------------------------------------------------|---|
| Key features                                                       | 3 |
| Requirements                                                       | 3 |
| Domains                                                            | 3 |
| Hardware                                                           | 3 |
| Recommended software version                                       | 4 |
| Device requirements                                                | 4 |
| Joining RingCentral Video meetings with RingCentral Room Connector | 4 |
| Joining a meeting via One Touch Dial                               | 4 |
| Joining a meeting via SIP-dial                                     | 5 |
|                                                                    |   |

# About this guide

This guide shows you how to join RingCentral Video meetings regardless of the video system or endpoint you use.

# **Key features**

- Connect your third-party SIP-based hardware to RingCentral Video meetings
- Up to 16 participants in the participant gallery
- Waiting room and password
- Meeting recorded notification
- Active speaker logic
- Indication of who is speaking
- Warning message when the shared app is minimized
- TLS/SRTP support

# Requirements

### Domains

Visit the support site to verify security settings and network configurations.

#### Hardware

#### Polycom

| Device                      | RingCentral-<br>verified | Customer or partner<br>self-reported |
|-----------------------------|--------------------------|--------------------------------------|
| HDX 6000                    | ~                        |                                      |
| HDX 8000                    | ~                        |                                      |
| Trio 8800 Collaboration Kit | ~                        |                                      |
| RealPresence 500            | ~                        |                                      |
| RealPresence 700            | ~                        |                                      |
| Poly X50                    | ~                        | ~                                    |
| Poly X30                    | ~                        | ~                                    |
| Poly X70                    |                          | ~                                    |

To learn more about the configuration of your Polycom devices, visit <u>Configurations and settings for devices for RingCentral</u> <u>Room Connector</u>.

Cisco

| Device | RingCentral<br>-verified | Customer or partner<br>self-reported |
|--------|--------------------------|--------------------------------------|
| DX80   | ~                        |                                      |

| Cisco Room 55   | > |  |
|-----------------|---|--|
| Room Kit Mini   | ~ |  |
| Cisco Board 55S | ~ |  |

To learn more about the configuration for Cisco devices, visit <u>Configurations and settings for devices for RingCentral Room</u> <u>Connector.</u>

## Lifesize

| Device            | RingCentral<br>-verified | Customer or partner<br>self-reported |
|-------------------|--------------------------|--------------------------------------|
| LifeSize Icon 220 |                          | <i>v</i>                             |
| LifeSize Icon 300 |                          | ~                                    |
| LifeSize Icon 400 |                          | ~                                    |
| LifeSize Icon 450 |                          | V                                    |
| LifeSize Icon 500 |                          | <i>v</i>                             |
| LifeSize Icon 600 |                          | ~                                    |
| LifeSize Icon 700 |                          | ~                                    |
| LifeSize Icon 800 |                          | V                                    |

Recommended software version

• LS\_RM3\_3.4.6 (3340)

Device requirements

- Stand-alone SIP endpoint
- The devices need to be unregistered from the Lifesize cloud for now for it to work. Lifesize and RingCentral are working diligently on troubleshooting the issues.

Note: If you do not find your device on this list, it does not mean the device is not supported. It means we have not verified this device in our testing or customers/partners have not provided information on whether this device works with RingCentral Room Connector. Please continue to try it with RingCentral Room Connector and <u>let us know your feedback</u>.

# Joining RingCentral Video meetings with RingCentral Room Connector

Joining a meeting via One Touch Dial

You can join a meeting using OTD by tapping Join on your device. Here is a list of the supported devices.

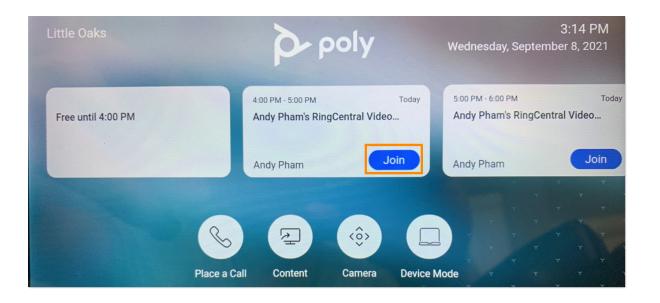

## Joining a meeting via SIP-dial

If OTD is not enabled, you will need to dial in.

- 1. Open the keypad of your device.
- 2. Input the SIP join information from the meeting invite.
  - a. If the invite does not have a password, dial [meetingID]@sip.rcv.com (e.g. 111333222@sip.rcv.com)
  - b. If the invite has a password, dial [meetingID].[Dial-in password]@sip.rcv.com (e.g. <u>111333222</u>.44556677@sip.rcv.com)
- 3. Tap Call.

You will find SIP join information in the invite:

# • Using RingCentral Scheduler

| <b>8</b> 90                         |                      | Buck Strick's RingCentral Video meeting - Mee | ting 🗖 – 🗆 🗙                                                 |
|-------------------------------------|----------------------|-----------------------------------------------|--------------------------------------------------------------|
| File Meetin                         | ng Scheduli          | ng Assistant Insert Format Text Review Help   | ${igodoldsymbol{Q}}$ Tell me what you want to do             |
| $\mathbb{I} \rightarrow \mathbb{V}$ | <u>∎−</u> ~          | Busy Y ( 15 minutes V E Y                     | Schedule with RingCentral                                    |
| (i) You haven't se                  | nt this meeting invi | tation yet.                                   | RingCentral Scheduler ×                                      |
| $\triangleright$                    | From 🗸               |                                               | Schedule on behalf of                                        |
| Send                                | Title                | Buck Strick's RingCentral Video<br>meeting    | Myself                                                       |
|                                     | Required             |                                               | Meeting settings                                             |
|                                     | Optional             |                                               | Use Personal Meeting ID 875-958-608                          |
|                                     | Start time           | Sat 11/13/2021 7:00 AM 🗸 🗋 All                | Mute audio for participants Turn off camera for participants |
|                                     | End time             | Sat 11/13/2021 🗄 8:00 AM 👻 🔿 Ma               |                                                              |
|                                     | Location             | Room Finder                                   | Security                                                     |
| +1650419150                         | 5,,647808445         | # United States (San Mateo, CA)               | Use end-to-end encryption (                                  |
| Or dial:                            |                      |                                               | Require password                                             |
|                                     | 1505 United Sta      | ates (San Mateo, CA)                          | T7Kc8YXmpp                                                   |
| Access Code /                       | Meeting ID: 6        | 47808445                                      | Participants can only join after me                          |
| International nu                    | ımbers availab       | le: https://v.ringcentral.com/teleconference  | Enable waiting room for                                      |
| Join by SIP:<br>647808445@sig       | <u>p.rcv.com</u>     |                                               | Add meeting                                                  |
| •                                   |                      | •                                             | Signed in as Thomas Pefianco Sign out                        |

• Using RingCentral app or v.ringcentral.com

| Your meeting has been scheduled                                                                                      |   |
|----------------------------------------------------------------------------------------------------|---|
| Meeting invitation                                                                                                   |   |
| Password: 7pGrhyfiBC                                                                                                 |   |
| One tap to join audio only from a smartphone:<br>+16504191505,,247090600#,,7747493422# United States (San Mateo, CA) |   |
| Or dial:<br>+1 (650) 4191505 United States (San Mateo, CA)                                                           |   |
| Access Code / Meeting ID: 247090600                                                                                  | I |
| Dial-in password: 7747493422                                                                                         |   |
| International numbers available: https://v.ringcentral.com/teleconference                                            | J |
| Join by SIP:<br>247090600.7747493422@sip.rcv.com<br>SIP password: 7747493422                                         | l |
| Close Download .ics Copy invitation                                                                                  |   |
| to see all your video meetings and join them with a single                                                           | C |

Note: The ability to dial @sip.rcv.com and enter into a waiting room is coming soon.